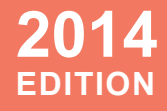

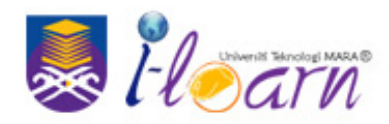

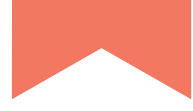

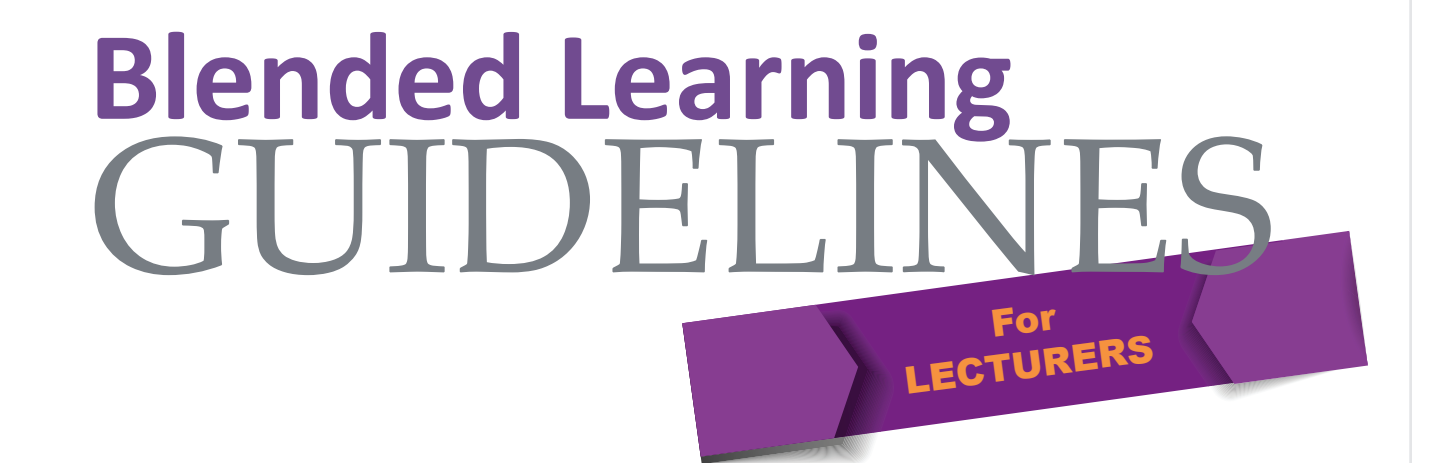

Prepared by : i-Learn Centre HEA, UiTM Shah Alam

Blended Learning is the process of incorporating many different ways in which people learn (learning style) through the use of "blended" virtual and physical resources that include a variety of learning activities and the use of technology.

The Ministry of Education's definition of Blended Learning is " *A mix of face to face and online learning mode where between 30 -80 percent of the course content and activities are delivered online* " . A typical example of the delivery method of blended learning would be a combination of technology-based materials along with face-to-face instruction used in the content delivery. A lecturer can begin a

course with a well-structured lesson in the classroom, and then to follow-up with an online tutorial. The students then join the online tutorial to continue the learning experience. The integration of a Learning Management System and the traditional face-to-face instruction also befits the term blended learning.

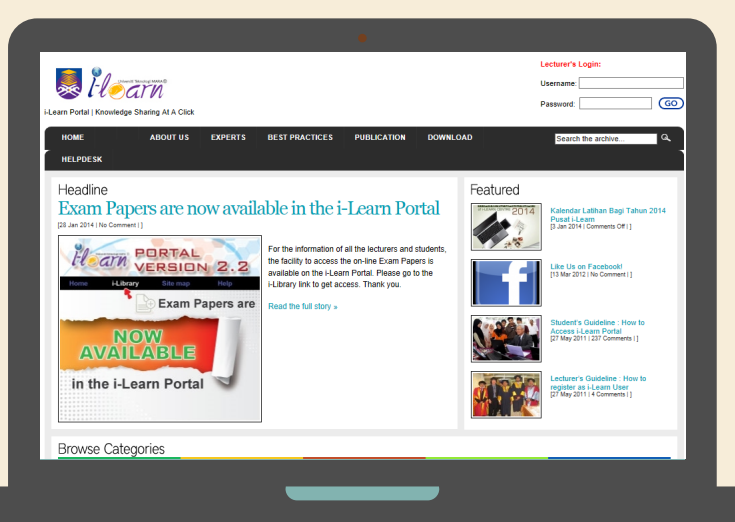

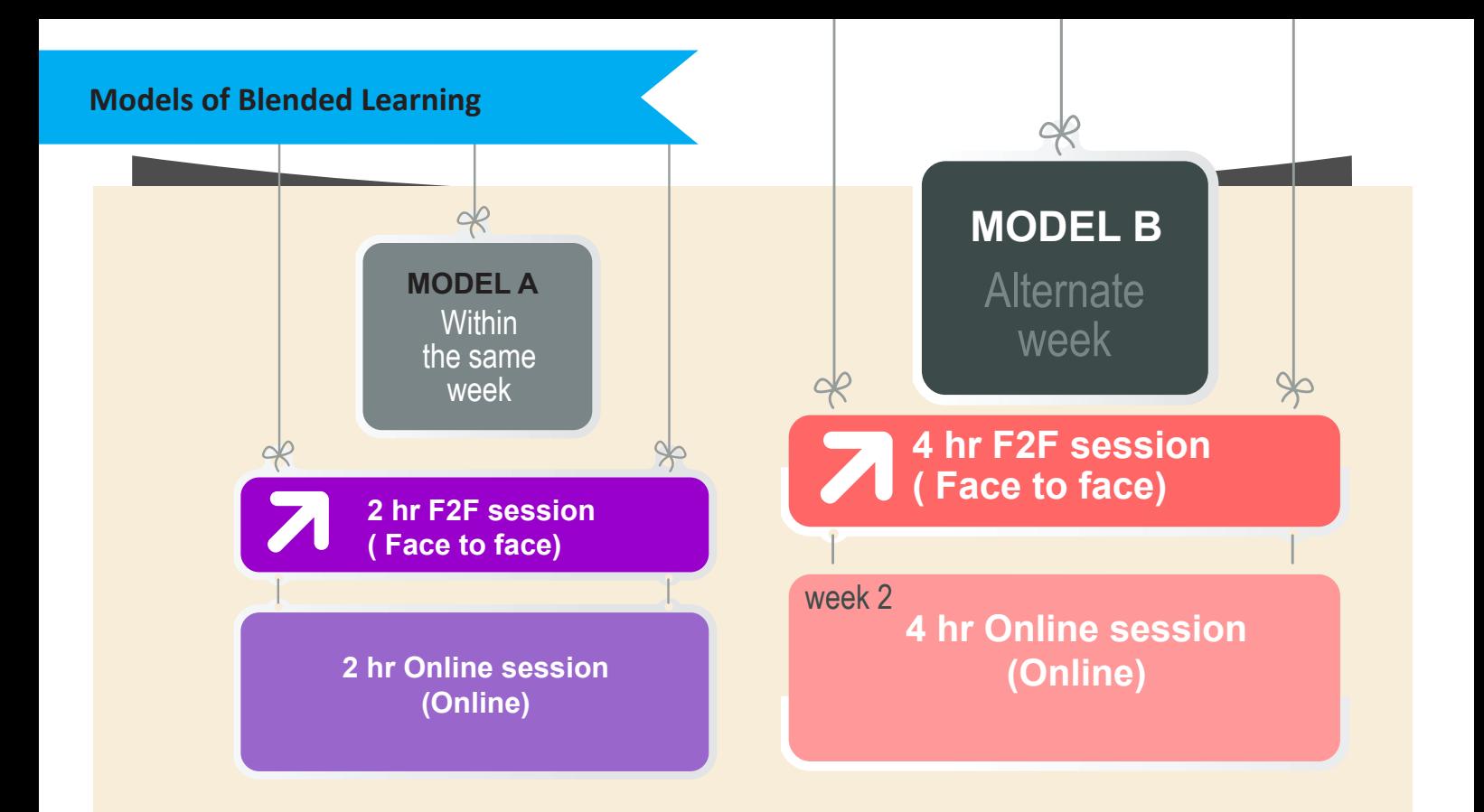

**[ Example for a four credit hour course]**

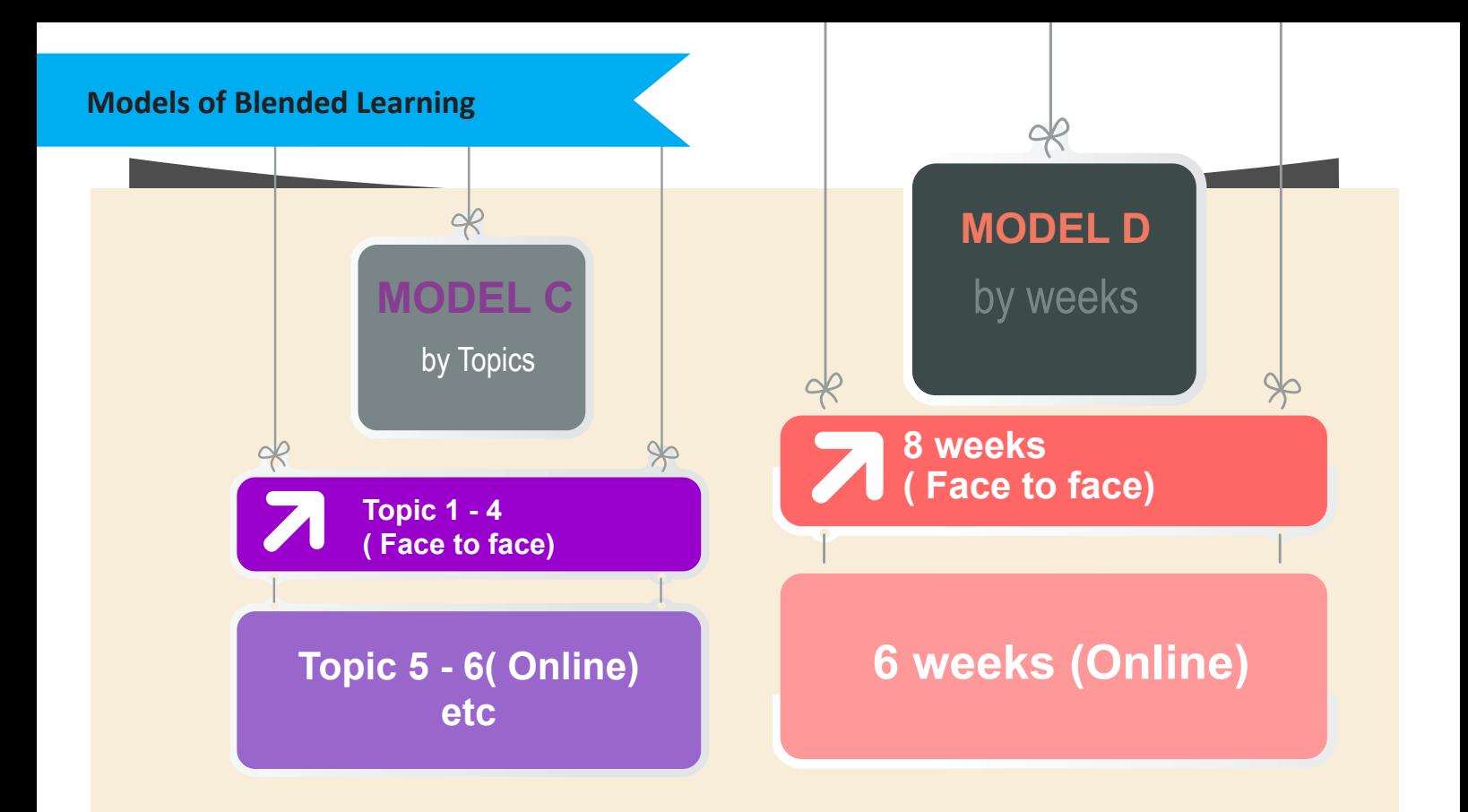

**[ Example for a four credit hour course]**

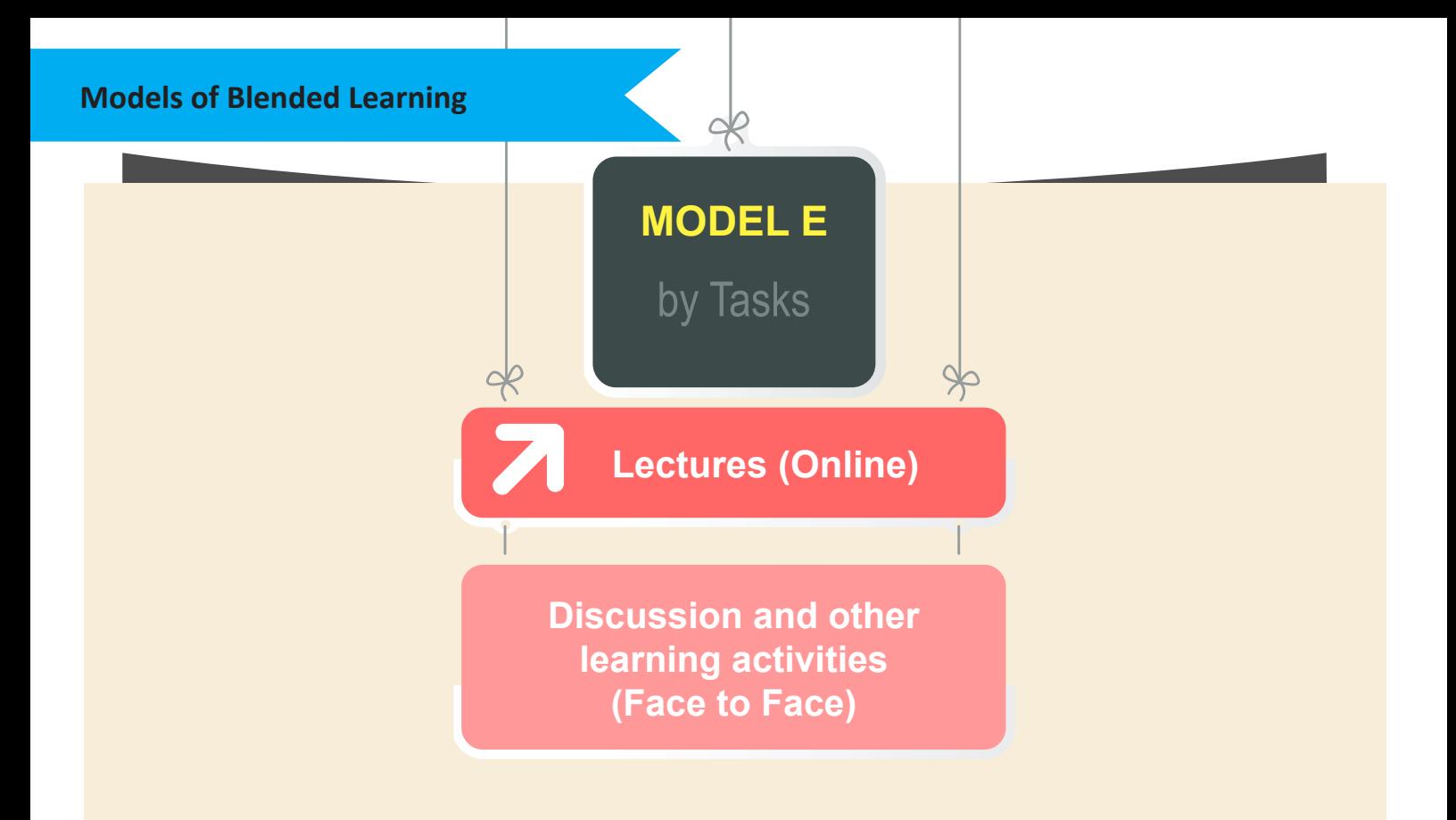

# **[ Model E is an example of flipped learning]**

1. Flexibility of space and time. Reduce high requirement of space for classes.

2. All communication in the learning process are archived for future reference.

3. Individual time communication. Students are both required and guaranteed the opportunity to present their opinions without undue duress or influence from others who disagree or monopolize the discussion.

4. Students need to read and formulate their thoughts before writing it down thus taking responsibility in their self learning.

5. Learning occurs 360-degree (socialization) in the forum that helps promote a high level of learner interaction and accountability as the comment/ input / understanding of the subject matter viewed by many.

6. Interactive, constructive and cooperative engagement provides opportunity to share ideas and responsibility for researching and providing information about assignments.

7. Reduce inhibition of students by reserving their own judgments imposed by themselves.

8. Student involvement can be clearly and easily tracked by reviewing written interaction on particular topics and summarizing the times and dates of communication.

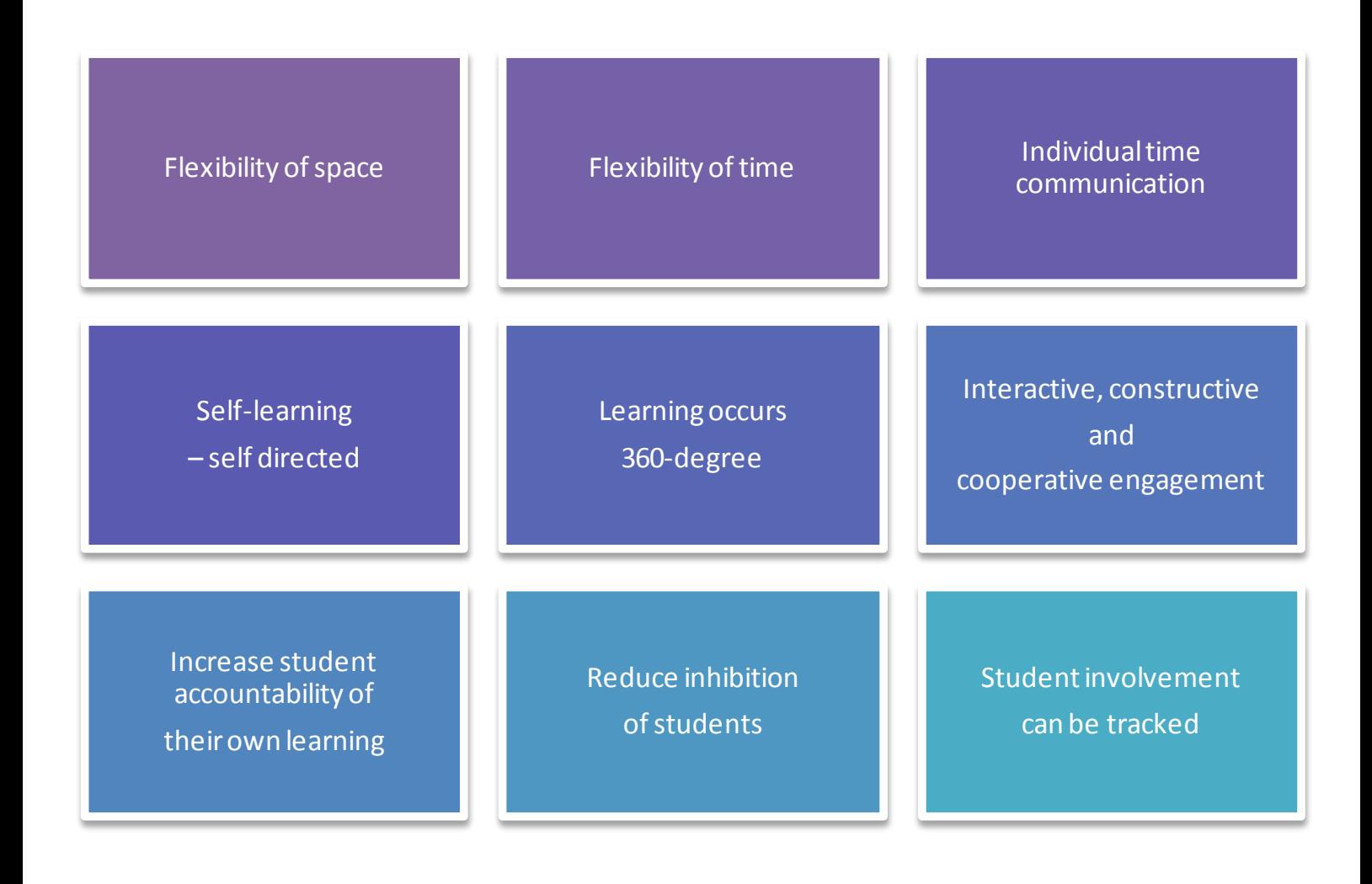

### **Guidelines For Lecturers**

#### **Lecturers are expected to**

- 1. Actively use the interactive modules in the i-Learn Portal.
- 2. Design a minimum of 30% instruction to be conducted online.
- 3. Fulfill the online teaching hours which is equivalent to the actual in-class, on-location teaching.
- 3. Among the suggested online activities:
	- Video Lectures
	- Learning Material distribution
	- Discussion/guideline on coursework/ assignment
	- Conducting online quizzes
	- Weekly topical discussion prepared by lecturers
	- Group academic discussion.
	- Student's general Q&A session
	- Discussion on past quizzes, test answers and assignments.
	- Distribution or announcement of mark for quizzes, tests, and other evaluation
- 4. Queries or discussion require prompt responses within 48 hours.

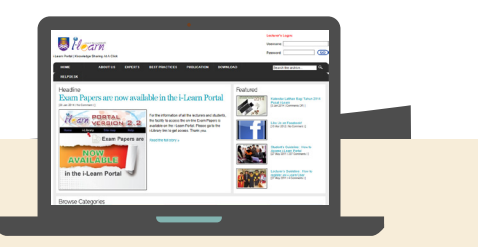

# **Supervision and Quality Control Mechanism**

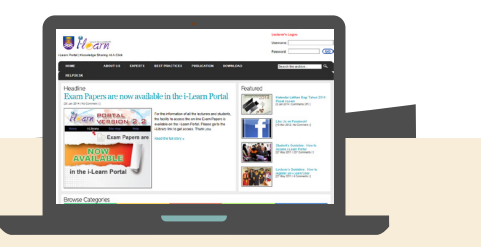

- 1. The lecture's total online presence for the online session is tracked and calculated by the system.
- 2. The online presence report is viewable by the lecturer and the Deans of the faculties concerned.
- 3. The monitoring and control of student's participation is generated automatically by the system.

4. The final report for the continuous evaluation i.e. marks for the quizzes/ test, online commitment and participation, coursework/ assignment, is generated automatically by the system.

The Group Forum module displays the discussions that take place between the lecturers and the students under the categories of general and academics. There is also a display of main topics under each category.

The Group Forum is a closed discussion area limited to the users belonging to that particular group/ class/ privy to the lecturers and the students from other groups/classes

Lecturers have to initially create/ the main topic of discussion by clicking on the Add Discussion button before the students can join a discussion.

The following screen is displayed for the users to complete all the necessary details regarding the main topic created that will influence some of the features in the discussion thread.

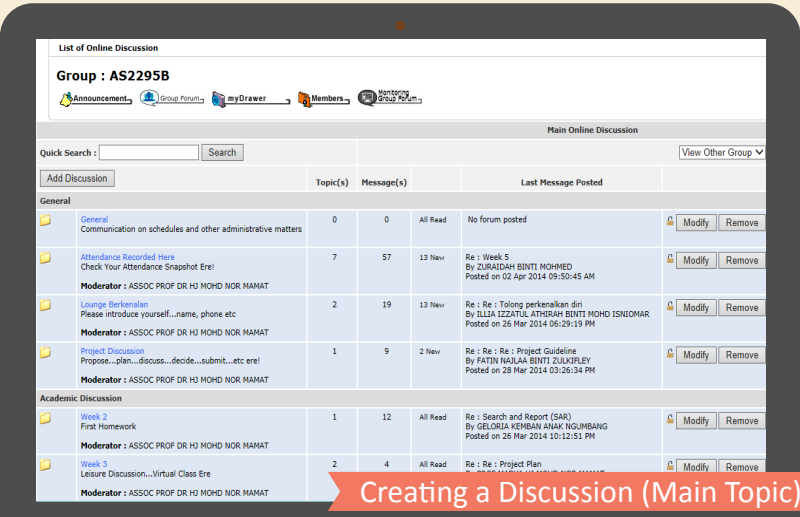

#### **How to Use Group Forum**

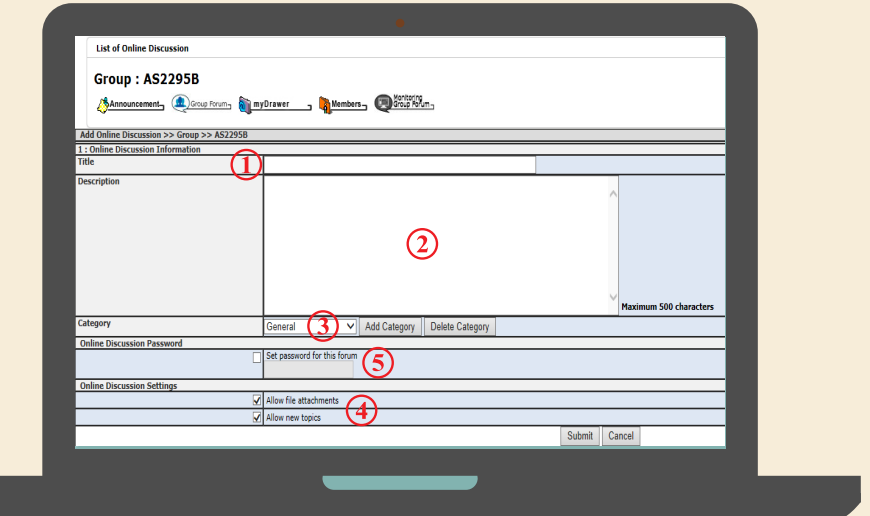

**Title** - the title of the main topic

- **Description** detailed description regarding the main topic
- **Category** Lecturers can choose the appropriate category for the main topic created
- **Online Discussion Setting** There are two options available Allow file attachments where users are allowed to upload or attach a file, and Allow new topic where users are allowed to created new subtopic in the main topic
- $(5)$ **Online Discussion Password -** Lecturers can set a password for the main topic discussion to allow access only to selected students in the same group

### **How to Use Group Forum**

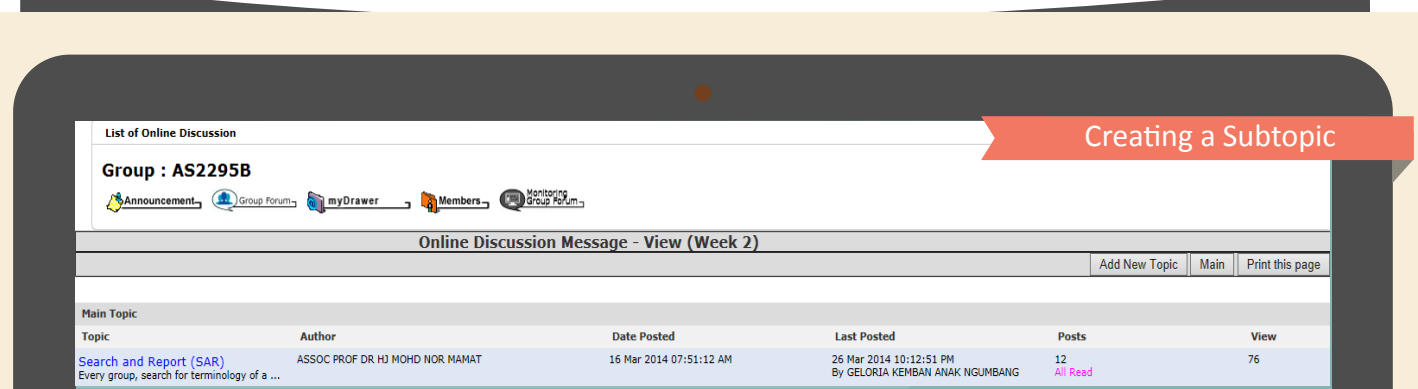

Users can also create a subtopic inside the main topic area as follows:

- Click the title of the main topic
- (2) Click on the Add New Topic button on the top right hand side of the screen as shown below. This is to create a subtopic under the main topic selected.

#### **How to Use Group Forum**

#### Complete the necessary details as required

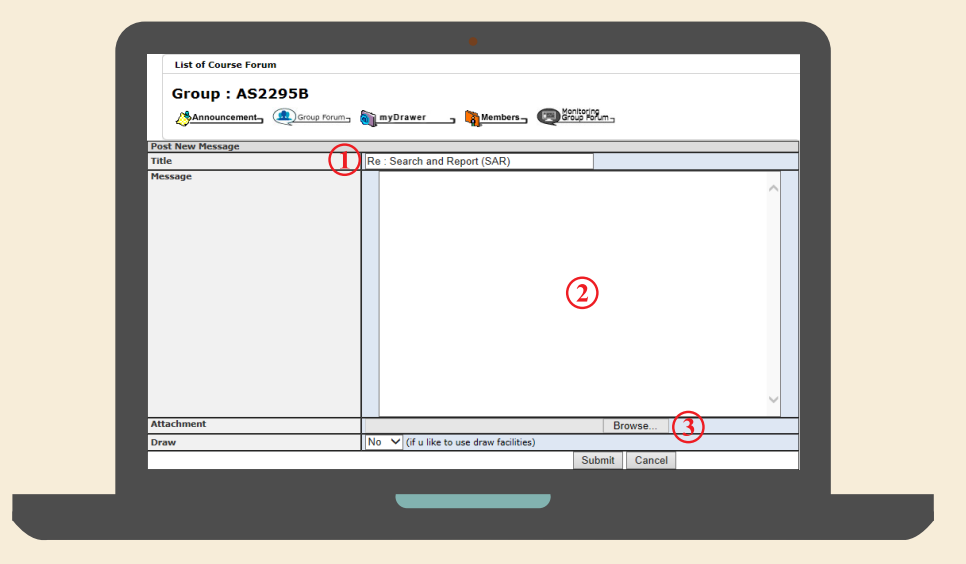

**Title** - the title of the subtopic to be created

**Message -** the message or description regarding the subtopic created **Attachment -** any attachment that complements the message / description

# **Posting or replying messages**

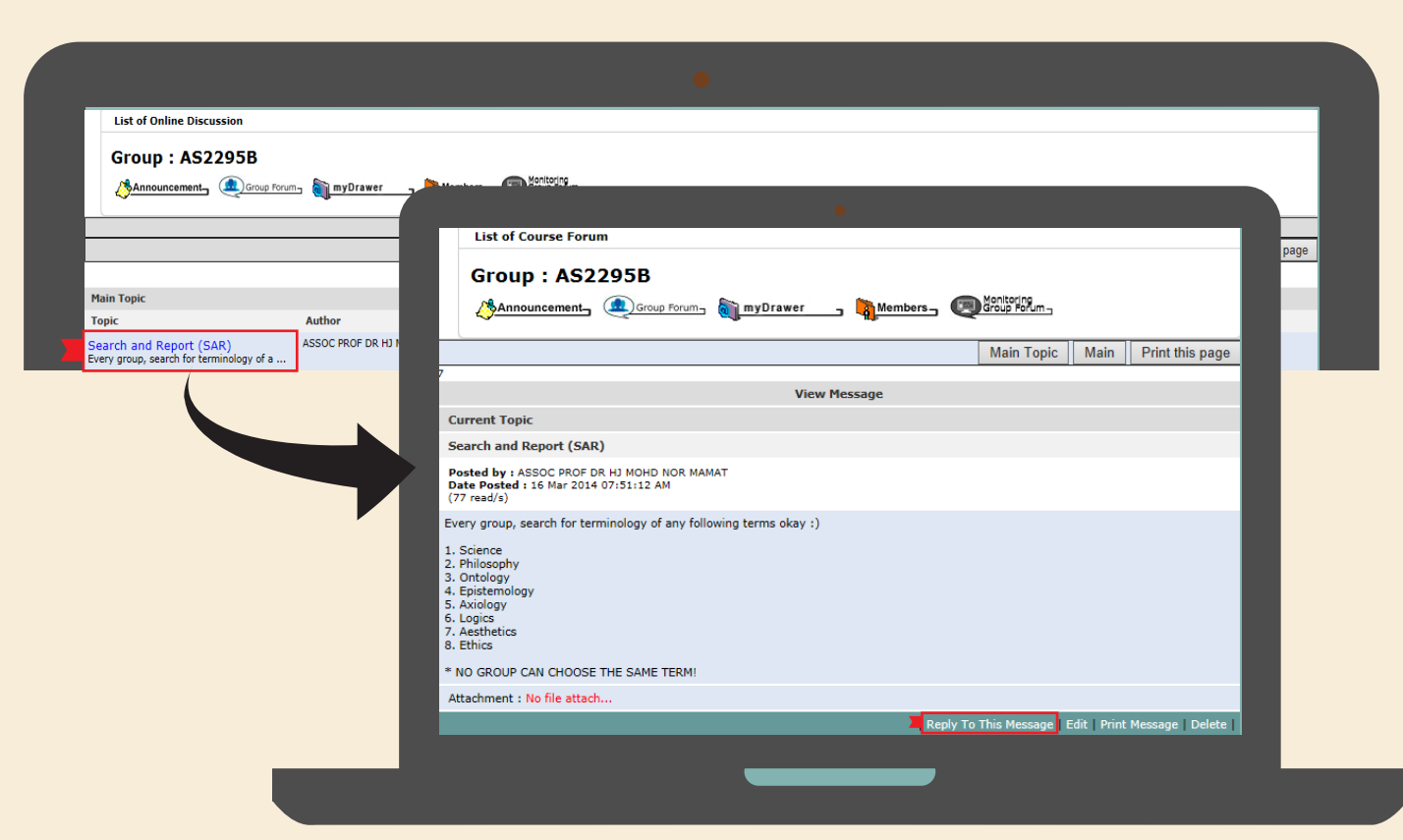

# **Posting or replying messages**

After that, the users get to see the discussion / posting regarding the subtopic. Click on theReply To This Message to post a reply to that particular message and provide the necessary particular such as:

- **Title** the title for the message / reply
- **Message** the message / reply
- **Attachment** any attachment that complements the message / reply
- **Submit** button.

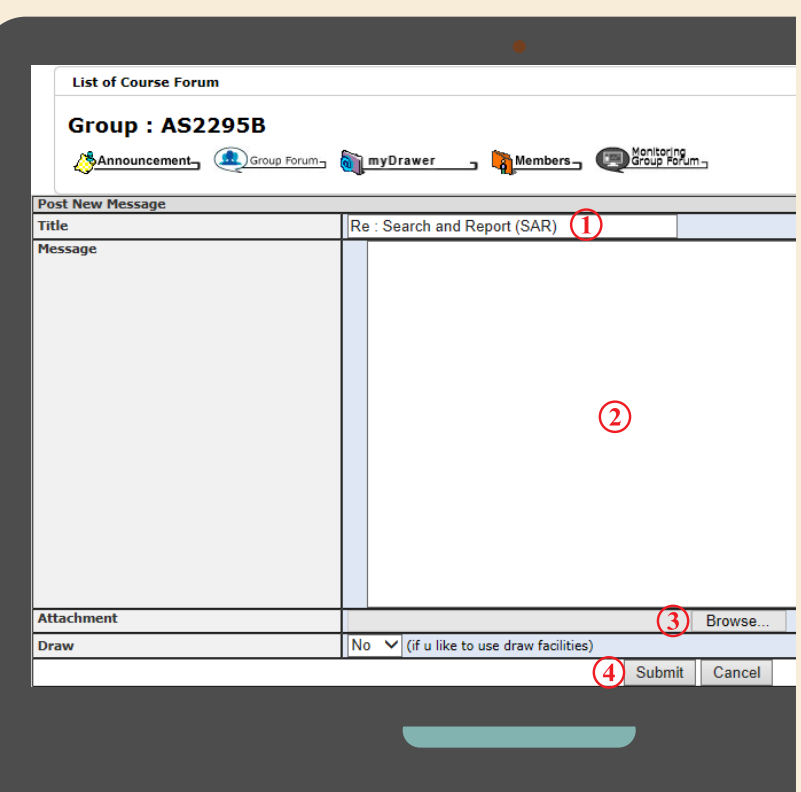